# NirSoft

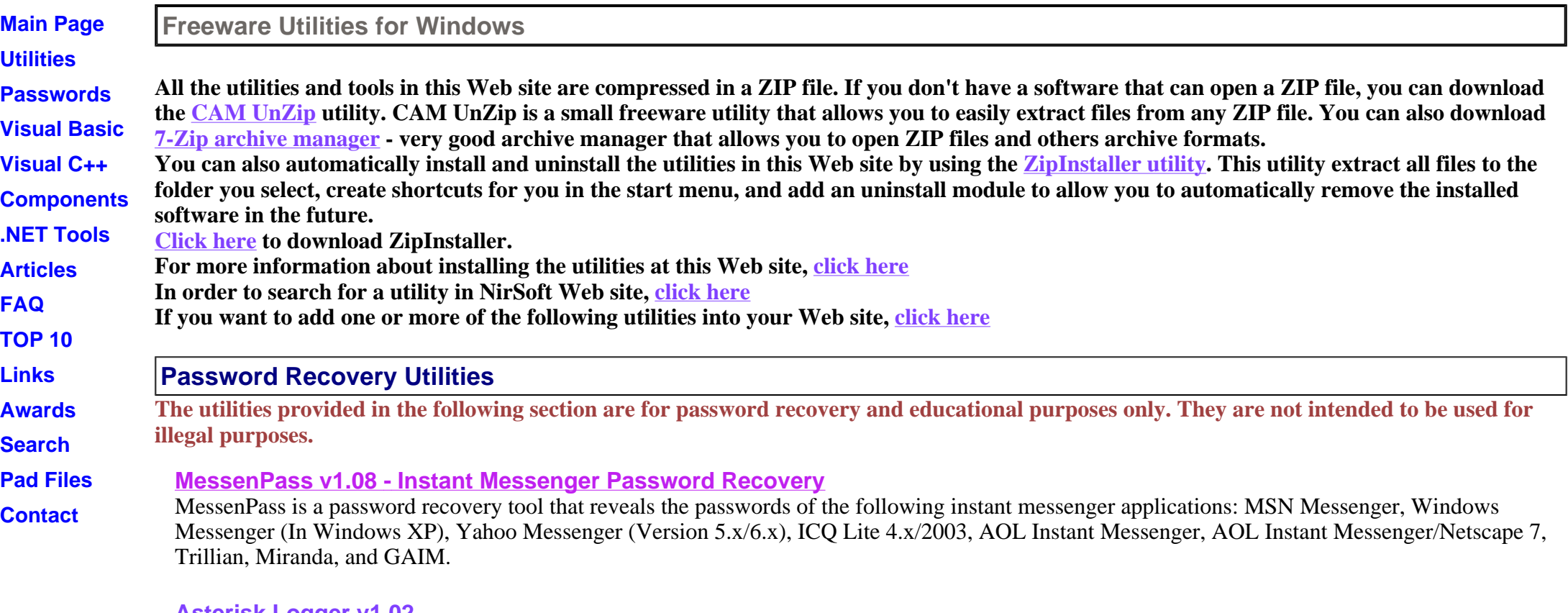

**Asterisk Logger v1.02**

Automatically reveals the passwords stored behind the asterisks ('\*\*\*') in standard password text-boxes of Windows.

## **Dialupass v2.43 - Dialup Password Recovery**

Shows the logon details of all Dial-Up entries, including the User name, password, and the domain. it works perfectly in Windows 95, Windows 98, Windows ME, Windows NT, Windows 2000, and Windows XP. In Windows 2000/XP, the Dialupass utility can reveal the Dial-Up passwords only if you are logged on with administrator privileges.

#### **Protected Storage PassView v1.63**

This utility reveals the passwords stored on your computer by Internet Explorer, Outlook Express and POP3 accounts of MS-Outlook. The passwords are revealed by reading the information from the Protected Storage.

## **IE PassView v1.00 NEW**

IE PassView is a small utility that reveals the passwords stored by Internet Explorer browser. It supports the new Beta version of Internet Explorer 7.0, as well as older versions of Internet explorer, v4.0 - v6.0

# **Network Password Recovery v1.03**

When you connect to a network share on your LAN or to your .NET Passport account, Windows XP allows you to save your password in order to use it in each time that you connect the remote server. This utility recovers all network passwords stored on your system for the current logged-on user.

# **AsterWin IE v1.03**

This utility reveals the passwords stored behind the asterisks in the web pages of Internet Explorer 5.0 and above. You can use it for recovering a lost web site password, if it's stored on your computer.

It was developed in Visual Basic environment and requires the Visual Basic Runtime library.

# **Source code is included !**

# **Mail PassView v1.36 - Email Password Recovery**

Recovers the passwords and other email accounts information of the following email applications: Outlook Express, Microsoft Outlook 2000 (POP3/SMTP Accounts only), Microsoft Outlook 2002, IncrediMail, Eudora, Netscape Mail, Mozilla Thunderbird, Group Mail Free, and Webbased email accounts.

# **PstPassword v1.00**

PstPassword is a small utility that recover lost password of Outlook .PST (Personal Folders) file.

# **WirelessKeyView v1.00 NEW**

WirelessKeyView recovers all wireless network keys (WEP/WPA) stored in your computer by the 'Wireless Zero Configuration' service of Windows XP. It allows you to easily save all keys to text/html/xml file, or copy a single key to the clipboard.

# **LSASecretsView v1.00 NEW**

LSASecretsView is a small utility that displays the list of all LSA secrets stored in the Registry on your computer. The LSA secrets key is located

Page 3 of 14

under HKEY\_LOCAL\_MACHINE\Security\Policy\Secrets and may contain your RAS/VPN passwords, Autologon password, and other system passwords/keys.

#### **LSASecretsDump v1.00 NEW**

LSASecretsDump is a small console application that extract the LSA secrets from the Registry, decrypt them, and dump them into the console window. The LSA secrets key is located under HKEY\_LOCAL\_MACHINE\Security\Policy\Secrets and may contain your RAS/VPN passwords, Autologon password, and other system passwords/keys. This utility is the console version of LSASecretsView.

#### **PCAnywhere PassView v1.11**

Reveals the passwords stored in PCAnywhere items. Both login information and the protection passwords are revealed instantly.

#### **Access PassView v1.12**

This utility reveals the database password of every password-protected mdb file that created with Microsoft Access 95/97/2000/XP or with Jet Database Engine 3.0/4.0 It can be very useful if you forgot your Access Database password and you want to recover it.

#### **Win9x PassView v1.1**

The Win9x PassView utility reveals the passwords stored on your computer by Windows 95/98 operating system.

#### **Content Advisor Password Remover**

Removes the Content Advisor password in Internet Explorer (versions 4.x and above). **Visual C++ Source code is included.**

#### **Enterprise Manager PassView v1.00**

Reveals the passwords that SQL Server Enterprise Manager stores on your computer.

#### **AsterWin v1.20**

This utility reveals the passwords stored behind the asterisks in standard password text-boxes. It supports the following operating systems: Windows 95, Windows 98, Windows ME, Windows NT, Windows 2000 and Windows XP.

#### **AspNetUserPass v1.00**

AspNetUserPass is a very simple console-based utility that displays the password of ASPNet user on your system.

#### **Netscapass v2.03**

Reveals the stored mail password (POP3 server password) for Netscape Communicator 4.x, Netscape 6.x and Netscape 7. It can also reveal the stored web-sites passwords in Netscape 6.x/7.x

# **Network Monitoring Tools**

## **SmartSniff v1.30**

SmartSniff allows you to capture TCP/IP packets that pass through your network adapter, and view the captured data as sequence of conversations between clients and servers. You can view the TCP/IP conversations in Ascii mode (for text-based protocols, like HTTP, SMTP, POP3 and FTP.) or as hex dump. (for non-text base protocols, like DNS)

## **SniffPass v1.01 - Password Sniffer**

SniffPass is small utility that listens to your network, capture the passwords that pass through your network adapter, and display them on the screen instantly. SniffPass can capture the passwords of the following Protocols: POP3, IMAP4, SMTP, FTP, and HTTP (basic authentication passwords). You can use this utility to recover lost Web/FTP/Email passwords.

# **CurrPorts v1.10**

CurrPorts displays the list of all currently opened TCP/IP and UDP ports on your local computer. For each port in the list, information about the process that opened the port is also displayed, including the process name, full path of the process, version information of the process (product name, file description, and so on), the time that the process was created, and the user that created it.

In addition, CurrPorts allows you to close unwanted TCP connections, kill the process that opened the ports, and save the TCP/UDP ports information to HTML file , XML file, or to tab-delimited text file.

CurrPorts also automatically mark with pink color suspicious TCP/UDP ports owned by unidentified applications (Applications without version information and icons)

## **AdapterWatch v1.01**

AdapterWatch displays useful information about your network adapters: IP addresses, Hardware address, WINS servers, DNS servers, MTU value, Number of bytes received or sent, The current transfer speed, and more. In addition, it displays general TCP/IP/UDP/ICMP statistics for your local computer.

## **NetResView v1.00**

NetResView is a small utility that displays the list of all network resources (computers, disk shares, and printer shares) on your LAN. As opposed to

"My Network Places" module of Windows, NetResView display all network resources from all domains/workgroups in one screen, and including admin/hidden shares.

# **Internet Related Utilities**

#### **IPNetInfo v1.09**

IPNetInfo is a small utility that allows you to easily find all available information about an IP address: The owner of the IP address, the country/state name, IP addresses range, contact information (address, phone, fax, and email), and more.

This utility can be very useful for finding the origin of unsolicited mail. You can simply copy the message headers from your email software and paste them into IPNetInfo utility. IPNetInfo automatically extracts all IP addresses from the message headers, and displays the information about these IP addresses.

#### **WhoisThisDomain v1.11**

This utility allows you to easily get information about a registered domain. It automatically connect to the right WHOIS server, according to the toplevel domain name, and retrieve the WHOIS record of the domain. It support both generic domains and country code domains.

#### **FastResolver v1.00**

FastResolver is a small utility that resolves multiple host names into IP addresses and vice versa. You can simply type the list of IP addresses or host name that you want to resolve, or alternatively, you can specify IP addresses range that you want to scan. FastResolver is a multithreaded application, so it can resolve dozens of addresses within a few seconds.

#### **SeqDownload v1.12**

This utilities allows you to automatically download live images from the Web for every xxx seconds/minutes and store the files on your local drive. After collecting a fair amount of images, you can easily create nice animation from the downloaded images. This utility is especially useful for live cams Web sites, weather radar images, and satellite images.

#### **GoogRank v1.01**

GoogRank is a simple utility that retrieves and displays the Google's PageRank of a Web page.

#### **IECookiesView v1.70**

This utility displays the details of all cookies that Internet Explorer stores on your computer. In addition, it allows you to change the content of the

cookies, delete unwanted cookies files, save the cookies into a readable text file, find cookies by specifying the domain name, view the cookies of other users and in other computers, and more...

#### Read More >>

#### **FavoritesView v1.00**

FavoritesView displays the list of all your Favorties (of Internet Explorer browser) and bookmarks (of Netscape/Mozilla browsers) in a single page. Each line in the list specifies the title of the item, the URL address, the created/modified date of the bookmark item, and the folder name. You select one or more of these bookmarks, and then copy them to the clipboard, delete them (Only for Internet Explorer Favorites), export them to tabdelimited text file, HTML file, or XML file. FavoritesView also allows you to locate duplicate URL addresses in your Favorites/Bookmarks or find specific item by specifying the URL or the title.

#### **MozillaCookiesView v1.11**

MozillaCookiesView is an alternative to the standard 'Cookie Manager' provided by Netscape and Mozilla browsers. It displays the details of all cookies stored inside the cookies file (cookies.txt) in one table, and allows you to save the cookies list into text, HTML or XML file, delete unwanted cookies, and backup/restore the cookies file.

#### **IEHistoryView v1.33**

This utility reads all information from the history file on your computer, and displays the list of all URLs that you have visited with Internet Explorer browser in the last few days. It also allows you to select one or more URL addresses, and then remove them from the history file or save them into text, HTML or XML file. In addition, you are allowed to view the visited URL list of other user profiles on your computer, and even access the visited URL list on a remote computer, as long as you have permission to access the history folder.

#### **ActiveX Compatibility Manager v1.00**

This utility allows you to easily disable/enable ActiveX components on Internet Explorer browser.

#### **HTMLAsText v1.05**

HTMLAsText utility converts HTML documents to simple text files, by removing all HTML tags and formatting the text according to your preferences.

#### **IdenSwitch v1.01**

This utility allows you to instantly open Outlook Express with the desired identity, without requiring you to switch the identity through the menu of Outlook Express.

## **AddrView v1.01**

AddrView allows you to parse HTML pages and extract most URL addresses stored in them. AddrView extracts URLs of images (<img> tag), links to other files  $(\langle a \rangle \text{ tag})$ , CSS files, frames, Flash files, and more.

## **TagsReport v1.00**

TagsReport reads HTML file and displays statistical information about the tags the appears in it.

## **JavaScript Animator Express v1.10**

This utility allows you to easily create animation from image files (GIFs and JPGs) on your local drive. The animation is achieved by creating a simple HTML page with JavaScript animation, and running it on your default browser.

#### **CustomizeIE v1.00**

Add new menu items and toolbar buttons to Internet Explorer

## **TurnFlash v2.10 (UI Version)**

TurnFlash is a small utility that allows you to eaily disable and enable the Macromedia Flash player component in Internet Explorer.

## **TurnFlash v1.00 (command-line version)**

small command-line utility that allows you to eaily disable and enable the Macromedia Flash player component in Internet Explorer. **Source code is included !**

## **MIMEView v1.10**

This utility displays the list of all MIME types defined in your system. For each MIME type, information about the associated file extension and installed plugin is also displayed.

# **Command-Line Utilities**

#### **NirCmd v1.85**

NirCmd is a small command-line utility that allows you to do some useful tasks without displaying any user interface. By running NirCmd with simple command-line option, you can write and delete values and keys in the Registry, write values into INI file, dial to your internet account or connect to a VPN network, restart windows or shut down the computer, create shortcut to a file, change the created/modified date of a file, change your display settings, and more...

## **AtNow v1.1**

AtNow is a command-line utility that schedules programs and commands to run in the near future.

## **Visual C++ Source code is included.**

## **GoogRankCmd v1.01**

GoogRankCmd is a simple command-line utility that retrieves and displays the Google's PageRank of a Web page ,without using Google Toolbar or any other browser plugin.

## **WhosIP v1.02**

WhosIP is a simple command-line utility that allows you to easily find all available information about an IP address: The owner of the IP address, the country/state name, IP addresses range, contact information (address, phone, fax, and email), and more.

## **WhoisCL v1.11**

WhoisCL is a simple command-line utility that allows you to easily get information about a registered domain. It automatically connect to the right WHOIS server, according to the top-level domain name, and retrieve the WHOIS record of the domain. It supports both generic domains and country code domains.

## **SNRemove v1.00**

This utility removes the reference to strong name signature from .NET exe and dll files. After removing the strong name reference, you can make any change you want in dll/exe file, without getting any exception or error message.

# **Desktop Utilities**

## **Volumouse v1.31**

Volumouse provides you a quick and easy way to control the sound volume on your system - simply by rolling the wheel of your wheel mouse. It allows you to define a set of rules for determining when the wheel will be used for changing the sound volume. For example: You can configure Volumouse to use your mouse wheel for volume control when the Alt key is hold down, when the left mouse button is down, when the mouse cursor is over the taskbar, and so on...

When the conditions that you define are not satisfied, your mouse wheel will be used for the regular scrolling tasks, exactly as before.

# **NirExt v1.01**

NirExt utility adds 3 useful context menu extensions to your Windows Explorer environment:

- Folder Properties: This option is available in the context menu when you right-click on a folder in your file system. It allows you change the icon of any folder you want, and change the text that appears when the mouse cursor moves over the folder.
- Advanced Run: This option is available in the context menu when you right-click on an executable file (\*.EXE). It allows you to instantly run an application with command-line and some other options.
- Create Shortcut+: This option is available in the context menu when you right-click on any file in your system. It allows you to instantly create a shortcut and drop it into one of the following folders: Desktop, Start Menu, Programs folder under Start Menu, Common Desktop (for all users), Common Start Menu (for all users), and Common Programs folder (for all users) under Start Menu.

## **WinLister v1.12**

This utility displays the list of opened windows on your system. For each window, some useful information is displayed: the title, the handle of window, location, size, class name, process number, the name of the program that created the window, and more... In addition, you can easily hide, show or close the selected windows, or save the windows list to text or HTML file.

## **ShortcutsMan v1.01**

ShortcutsMan displays the details about all shortcuts that you have on your desktop and under your start menu. Broken shortcuts (shortcuts that point to file that doesn't exist) are automatically painted with pink color. You select one or more shortcuts, and then delete them, resolve them or save the shortcut's details to HTML/Text/XML file.

## **MyUninstaller v1.34**

MyUninstaller is an alternative utility to the standard Add/Remove applet of Windows operating system. It displays the list of all installed application, and allows you to uninstall an application, delete an uninstall entry, and save the list of all installed applications into a text file or HTML file.

MyUninstaller also provides additional information for most installed applications that the standard Add/Remove applet doesn't display: product name, company, version, uninstall string, installation folder and more.

## **WinMessControl v1.00**

Disable/enable the 'Windows Messenger' application under Windows XP.

# **System Utilities**

## **OpenedFilesView v1.02**

OpenedFilesView displays the list of all opened files on your system. For each opened file, additional information is displayed: handle value, read/write/delete access, file position, the process that opened the file, and more... Optionally, you can also close one or more opened files, or close the process that opened these files.

## **WinUpdatesList v1.13**

WinUpdatesList displays the list of all Windows updates (Service Packs and Hotfixes) installed on your local computer. For hotfix updates, this utility also displays the list of files updated with these hotfixes. In addition, it allows you to instantly open the Web link in Microsoft Web site that provides more information about the selected update, uninstall an update, copy the update information to the clipboard, or save it to text/HTML/XML file.

## **SysExporter v1.20**

SysExporter utility allows you to grab the data stored in standard list-views, list boxes, and combo boxes from almost any application running on your system, and export it to text, HTML or XML file.

## **ShellExView v1.15 - Shell Extensions Manager**

The ShellExView utility displays the details of shell extensions installed on your computer, and allows you to easily disable and enable each shell extension.

#### **DLL Export Viewer v1.02**

This utility displays the list of all exported functions and their virtual memory addresses for the specified DLL files. You can easily copy the memory address of the desired function, paste it into your debugger, and set a breakpoint for this memoery address. When this function is called, the debugger will stop in the beginning of this function.

#### **RegScanner v1.40**

RegScanner is a small utility that allows you to scan the Registry, find the desired Registry values that match to the specified search criteria, and display them in one list. After finding the Registry values, you can easily jump to the right value in RegEdit, simply by double-clicking the desired Registry item.

#### **USBDeview v1.00 NEW**

USBDeview is a small utility that lists all USB devices that currently connected to your computer, as well as all USB devices that you previously used.

For each USB device, exteneded information is displayed: Device name/description, device type, serial number (for mass storage devices), the

date/time that device was added, VendorID, ProductID, and more... USBDeview also allows you to uninstall USB devices that you previously used, and disconnect USB devices that are currently connected to your computer. You can also use USBDeview on a remote computer, as long as you login to that computer with admin user.

#### **MonitorInfoView v1.00 NEW**

MonitorInfoView is a small utility that displays essential information about your monitor: manufacture week/year, monitor manufacturer, monitor model, supported display modes, and more... The information is extracted from the EDID ("Extended display identification data") records stored on your computer. You can also view the monitor information of multiple computers on your network, if you login to these computers with administrator rights.

#### **DumpEDID v1.00 NEW**

DumpEDID is a small console application that extract the EDID ("Extended display identification data") records from your computer, analyze it, and dump it into the console window. EDID record provide essential information about your monitor: manufacture week/year, monitor manufacturer, monitor model, supported display modes, and so on... You can also get the EDID records of a remote computer, if you login to this computer with administrator rights.

(DumpEDID is the console version of MonitorInfoView utility)

#### **OfficeIns v1.02 - Microsoft Office Add-Ins Manager**

OfficeIns is a small utility that displays the details of all installed Microsoft Office add-ins on your computer, and allows you to disable/enable them.

#### **ProduKey v1.06**

ProduKey is a small utility that displays the ProductID and the CD-Key of MS-Office, Windows, and SQL Server installed on your computer. You can view this information for your current running operating system, or for another operating system/computer - by using command-line options.

#### **ActiveXHelper v1.11**

ActiveXHelper is a small utility that allows you to view essential information about ActiveX components installed on your computer. You can view the entire (and very large !) list of ActiveX components by loading it from HKEY\_CLASSES\_ROOT\CLSID Registry key, or alternatively, display only the ActiveX components that you specify. In addition, you can temporarily disable specific ActiveX components. When ActiveX components are disabled, they cannot be used by any software, until you enable them again.

#### **InjectedDLL v1.00 NEW**

InjectedDLL is a small utility that displays the list of DLLs that are automatically injected on every process in your system.

### **CurrProcess v1.11**

CurrProcess utility displays the list of all processes currently running on your system. For each process, you can view the list of all modules (DLL files) that the process loads into memory. for all processes and modules, additional useful information is also displayed: product name, version, company name, description of the file, the size of the file, and more.

In addition, CurrProcess allows you to do the following actions: Kill a process, Dump memory of process into a text file, Create HTML report containing information about a process with the list of all modules that it loads into memory, Save the list of all running processes into text or HTML file, and more.

## **ServiWin v1.30**

ServiWin utility displays the list of installed drivers and services on your system. For some of them, additional useful information is displayed: file description, version, product name, company that created the driver file, and more.

In addition, ServiWin allows you to easily stop, start, restart, pause, and continue service or driver, change the startup type of service or driver (automatic, manual, disabled, boot or system), save the list of services and drivers to file, or view HTML report of installed services/drivers in your default browser.

#### **ShellMenuView v1.00**

ShellMenuView is a small utility that display the list of static menu items that appeared in the context menu when you right-click a file/folder on Windows Explorer, and allows you to easily disable unwanted menu items.

#### **DriverView v1.10**

DriverView utility displays the list of all device drivers currently loaded on your system. For each driver in the list, additional useful information is displayed: load address of the driver, description, version, product name, company that created the driver, and more.

## **FoldersReport v1.21**

The FoldersReport utility scans a drive or a base folder that you select, and displays essential information for each folder that it finds: The size of all files inside the folder, The real files size on the disk, number of files inside the folder, number of hidden files, number of compressed files, and number of subfolders. You can use this utility to easily find out which folders use the most space in your drive. You can scan the folders of your local drives, CD-ROM drives, and network resources on a remote computer.

## **StartupRun v1.22**

The StartupRun utility displays the list of all applications that are loaded automatically when Windows boots. For each application, additional information is displayed (Product Name, File Version, Description, and Company Name), in order to allow you to easily identify the applications that are loaded at Windows startup. if StartupRun identifies a spyware or adware program that runs at startup, it automatically paints it in pink color. In addition, you are allowed to Edit, disable, enable and delete the selected startup entries. You can also save the list of startup items into a text or html files, and even add a new startup entry to the Registry.

#### **GACView v1.01**

GACView is an alternative to the standard .NET assembly viewer on Windows Explorer. In addition to the standard columns, GACView displays additional information for each assembly, like modified date, file size, full path of the assembly file, file version, and so on. GACView also allows you to delete an assembly the cannot be uninstalled in the regular way.

#### **JRView v1.00**

JRView is a small utility that displays the list of all Java Runtime Environments and Java Development Kits installed on your system, and allows you to run a Java application (.class or .jar file) on the desired Java environment.

#### **MMCompView v1.10**

Displays the details of all installed multimedia components (Codec, ActiveX filters) and allows you disable/enable specific components.

#### **IECompo v1.00**

Displays the installed Internet Explorer components on your computer.

#### **FileDate Changer v1.1**

This utility allows you to eaily change the created, modified and accessed date of any file in your system. You can select multiple files and change the dates of them at once.

#### **Explorestart v1.00**

Explorestart is a very simple utility that simply restart Explorer and Internet Explorer. When you run this tool, all instances of Explorer (explorer.exe) and Internet Explorer (iexplore.exe) are terminated instantly, and a new instance of Explorer is created after a few seconds.

# **Other Utilities**

#### **MetarWeather v1.50**

The MetarWeather utility decodes METAR weather reports from around the world, and displays them in a simple weather report table. You can save the weather report into a text or HTML files. MetarWeather can decode METAR reports from a text file, or download the latest reports directly from the Internet.

## **ZipInstaller v1.21**

The ZipInstaller utility installs and uninstalls applications and utilities that do not provide an internal installation program. You can use this utility to install and uninstall all other utilities in this Web site.

## **IconsExtract v1.41**

Extract icons and cursors from EXE, DLL, CPL, and OCX files and save them as ICO or CUR files.

## **WinExplorer v1.30**

WinExplorer is a utility that shows all system's windows in hierarchical display. For every window in the hierarchy, you can view its properties, like handle, class name, caption, size, position and more. You can also modify some properties, like Caption and Visible/Enable. **Source code is included**

## **ExeInfo v1.01**

The ExeInfo utility shows general information about executable files (\*.exe), dynamic-link libraries (\*.dll), ocx files, and drivers files.

#### **Source code is included**

#### **pcANYWHERE Hosts Scanner v1.01**

This small utility allows you to scan a TCP/IP network and get the list of all pcANYWHERE hosts within that network. **The Visual Basic source code is included !**